#### **Department of Higher Education**

# **University of Computer Studies, Yangon**

### **Second Year (B.C.Sc)**

# **Final Examination**

## **Computer Application Techniques II (CS-205)**

# **October, 2018**

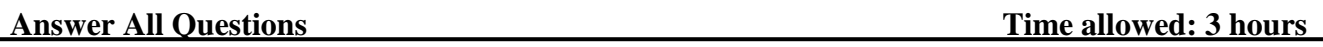

1. Answer the following questions. **(10 marks)**

- (a) To prevent the default behavior of following text link by using Internet Explorer event object.  $\alpha$  href= ["http://www.google.com"](http://www.google.com/) id="myLink">Go to Google $\alpha$
- (b) To stop the flow of an event through DOM structure immediately, canceling any further event capturing or bubbling before it occurs. (Use DOM event object of the button click event. Button"s id is myBtn.)
- (c ) Create an html page that will load the image(smile.gif) and using the load event to display the image. When the image has been loaded, displays an alert "Loaded!" Use the cross-browser EventUtil object in EventUtil.js file. Assume that both files have already exited in your folder.
- (d) You can check field on the form is valid by using the checkValidity() method. This method is provided on all elements and returns true if the field"s value is valid or false if not. (Create your desired textbox in the from.)
- 2.(a) Create an external JavaScript file **EventUtil.js** with EventUtil object for Cross-Browser way. This object includes following methods. **(5 marks)**

-getTarget() method: to return the target of the event.

-preventDefault() method: to stops the default behavior of an event.

-stopPropagation() method: to stops the event flow both capturing and bubbling.

(b) Create an html page with following: **(10 marks)**

-Create a select box with given items (Yangon, Mandalay, Pathein, Bago and Meikhtila)

-Create the three buttons. If user clicks the first buttons, select the first option from the select box. If the second button is clicked, choose the second option and then the third button show the selected index number, value and text should you desired.

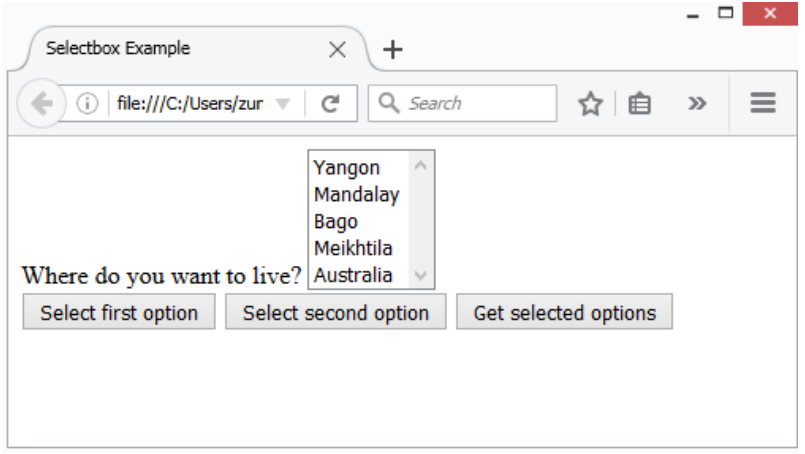

- 3. (a) Create an HTML page with following. (Use Cross-Browser Event object and method. Assume that EventUtil object has already created in EventUtil.js file.). **(10 marks)**
	- Create a division that display text "Right click ctrl click +click me to get a context menu." Click anywhere to get the default context menu."
	- Create a customer context menu with following list in above division. Each item links to the web site as shown below.

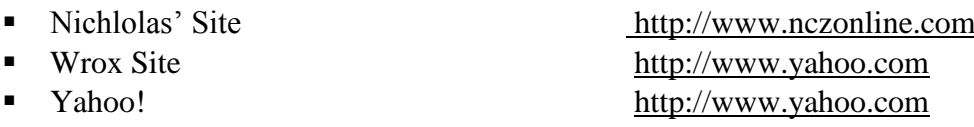

- (b) Create a html page with following design. **(6 marks)**
	- (i) Create a canvas with dimensions  $(200 \times 200)$ , border with 5 pixels red solid font with 30 pixels Arial to draw in above canvas area.
	- (ii) Draw the stroke text "Hello World" at the position (10,50) with red color stroke. Draw the stroke text "Hello World" at the at the position (10, 100) with green color stroke.

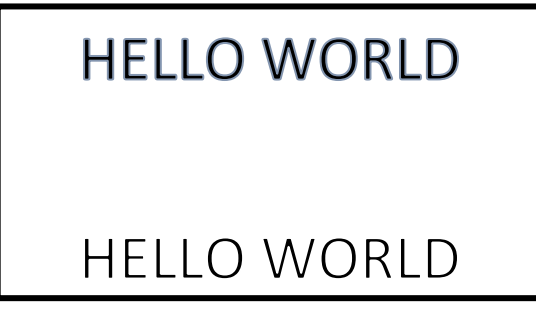

4. Create an html page which has a division.It specify the Internet Explorer User Data behavior on element "division" and store book"s information {name: ' Nicholas ', book: 'Professional JavaScript', year: '2013 '} onto it. When user loads the window, stores information into storage and displays the information in <span> containers as shown below. When user clicks the 'Delete Data' button, remove all data in storage and <span> containers.

**(9 marks)**

Name: Nicholas Book: Professional JavaScript

See All Delete Data

Refresh the page to see the values. Click "Delete Data" to remove them.

This example requires Internet Explorer to work.

- 5. Answer ANY FIVE of the following. **(10 marks)**
	-

- a. System language and User language
- b. Gulf of evaluation and Gulf of execution
- c. Verification of a design and Validation of a design
- d. Authority and Generality
- e. Forward error recovery and backward error recovery
- f. Laboratory studies and Field studies
- g. Discrete variables and Continuous variables

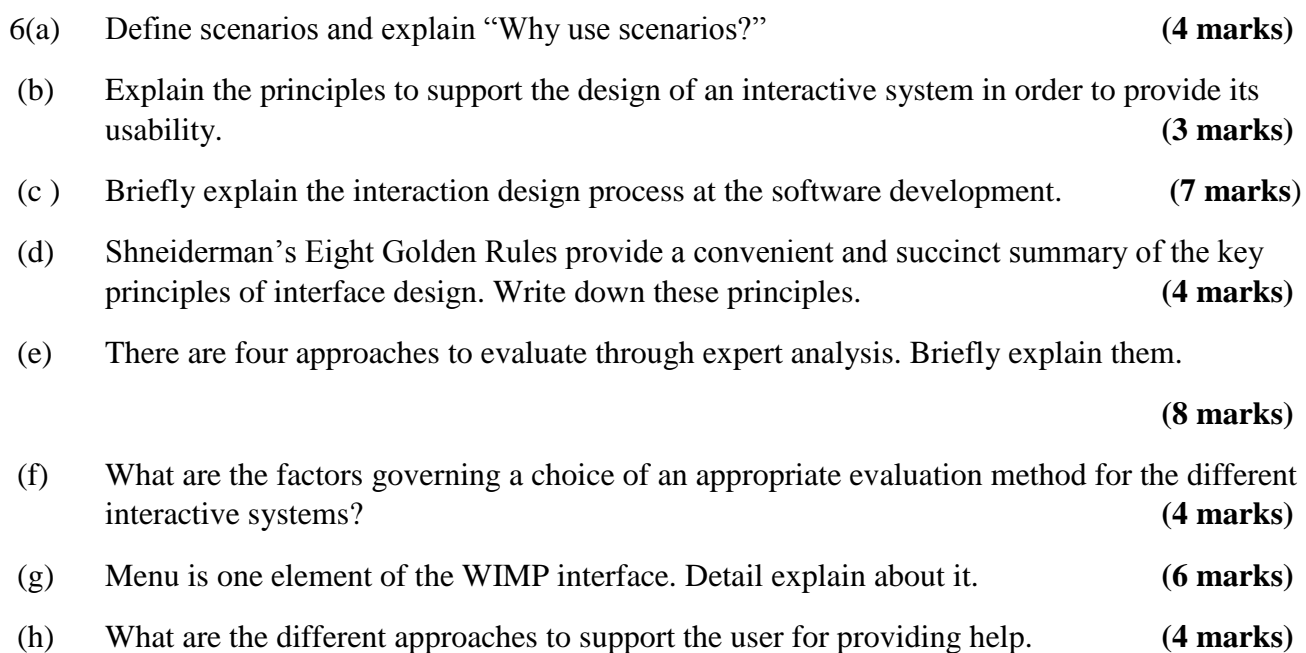